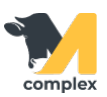

## **Обзор настроек кормления по группам**

1. Откройте раздел Кормление и выберите Настройки кормлений по группам.

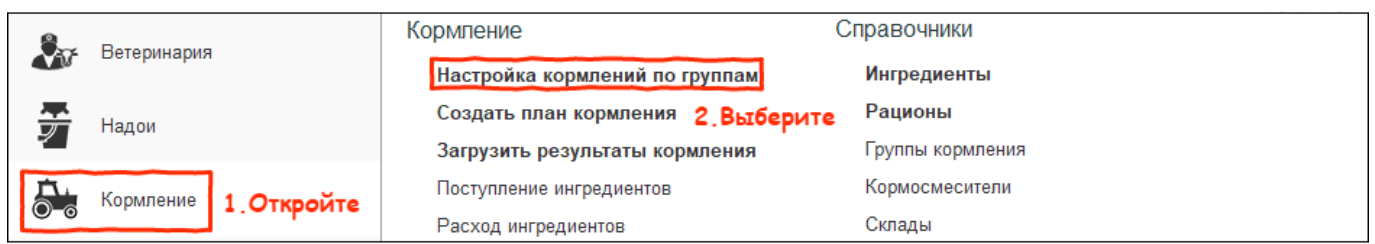

2. Нажмите кнопку Обновить. Система обновит количество голов в секциях. Таблица отображает:

- 1. все [группы кормления](http://m-complex.org/help/2734/103123/)
- 2. [рационы](http://m-complex.org/help/2734/103073/), используемые в группах
- 3. количество голов в каждой группе
- 4. коэффициент выдачи рациона
- 5. вес корма и сухого вещества в нём на группу
- 6. вес корма и сухого вещества в нём на одну голову
- 7. выдача корма в процентах для каждого [номера кормления](http://m-complex.org/help/2734/103142/)

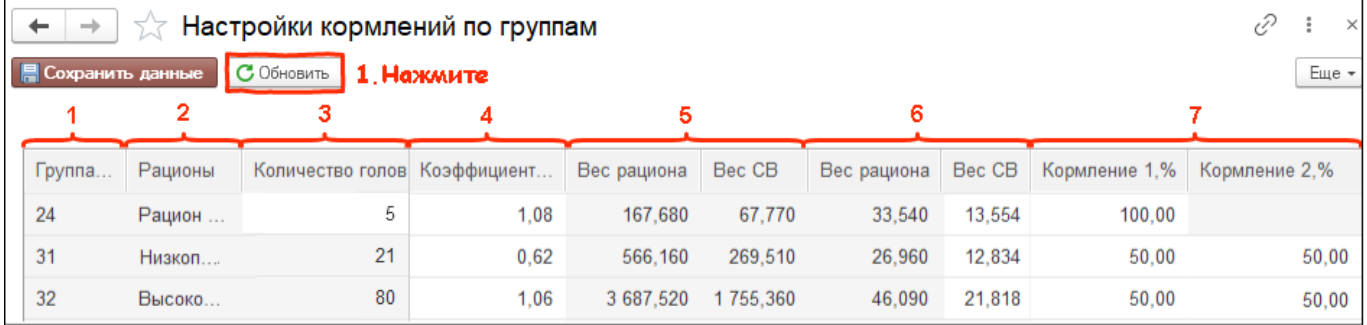

## 3. Данные по выдаче корма в процентах для каждого кормления можно изменить:

- двойным кликом нажмите на ячейку таблицы
- исправьте значения
- нажмите кнопку Сохранить данные

Также, можно изменить вес св на голову или количество голов в группе кормления. Чтобы изменить число животных, нужно перейти

в группу кормления и снять галку с пункта Автообновление количества голов.

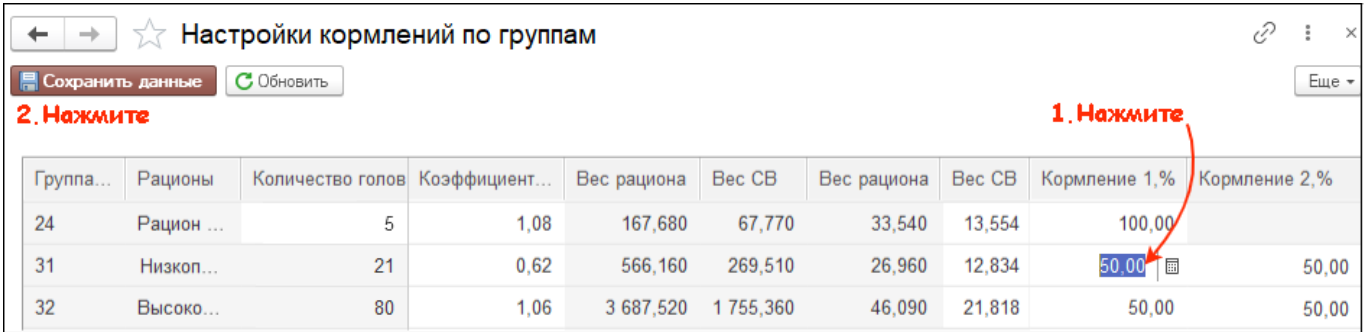

Итог: данные по выдаче корма в процентах изменены.